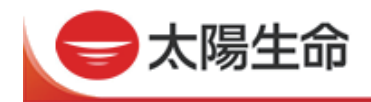

# 三菱UFJ銀行ATMの操作方法

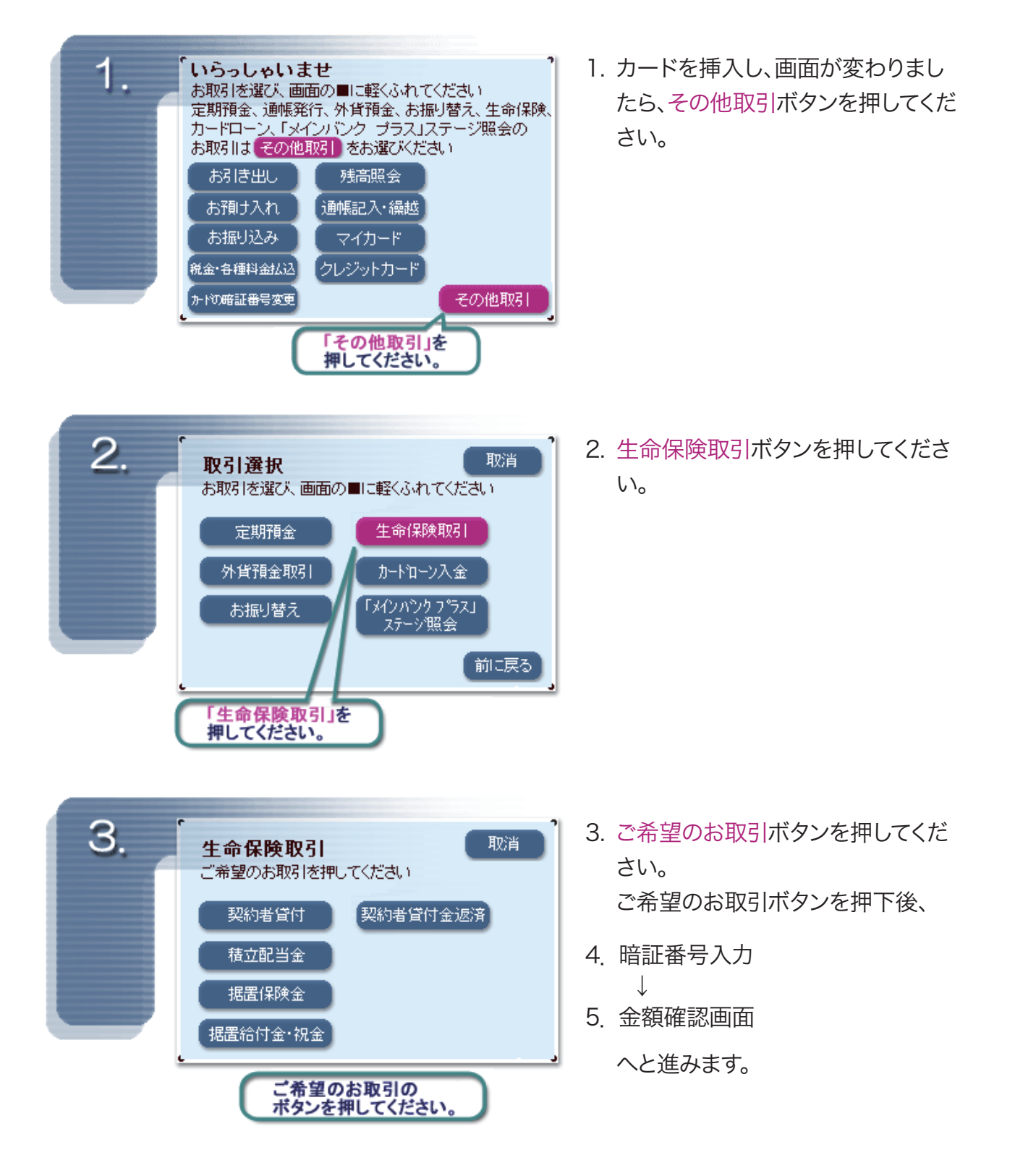

☆以降は、画面の指示に従って操作してください。

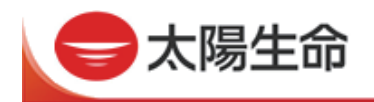

## ご注意ください!

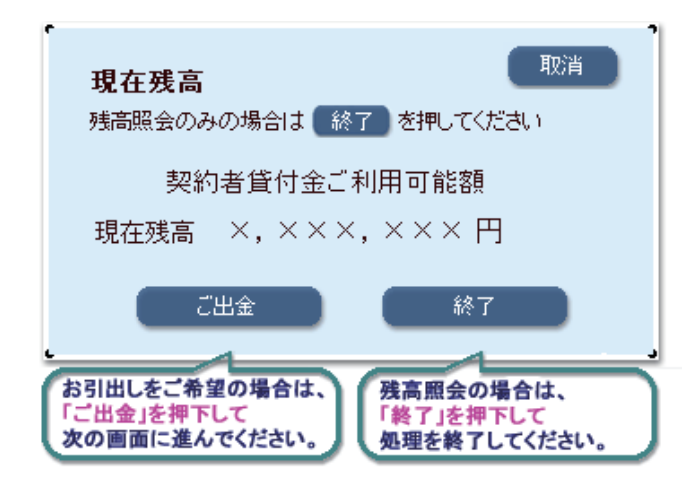

#### <ご出金をご利用の場合>

契約者貸付、据置金(祝金・学資金、生存給付 金、無事故給付金)のお引出し、据置保険金の お引出し、積立配当金のお引出し

※ 複数のご契約をひまわりカードにご登録されている 場合、金額は合算して表示されます。

#### ■ 契約者貸付ご利用の場合

ご利用可能額照会画面では、ひまわりカードにご登録のご契約のATMでの貸付可能 金額の合計を表示します。

※ ひまわりカードに登録されていないご契約の貸付可能金額は合算しておりませんのでご注意くださ  $\bigcup$ 

ひまわりカードにご登録、かつATMでの貸付可能金額のあるご契約のなかで、最も貸付利率の低 いご契約を優先して、貸付希望額を満たすまで貸付を行います。

貸付利率が同率のご契約が複数ある場合には、貸付可能金額の多いご契約を優先して貸付を行い ます。

▶ [貸付利率一覧はこちら](https://www.taiyo-seimei.co.jp/customer/procedure/download/kashitsuke_risoku.pdf)

#### ■ 積立配当金のお引出しの場合

ご利用可能額照会画面では、ひまわりカードにご登録のご契約のATMで引出可能な 積立配当金残高の合計を表示します。

※ ひまわりカードに登録されていないご契約の積立配当金は合算しておりませんのでご注意ください。 ひまわりカードにご登録、かつATMで引出可能な積立配当金残高のあるご契約のなかで、最も積立 配当金残高が多いご契約を優先して、引出希望額を満たすまで引出しを行います。

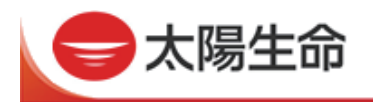

#### ■ 据置金(祝金・学資金、生存給付金、無事故給付金)のお引出しの場合

ご利用可能額照会画面では、ひまわりカードにご登録のご契約のATMで引出可能な 据置金(祝金・学資金、生存給付金、無事故給付金)残高の合計を表示します。

※ ひまわりカードに登録されていないご契約の据置金(祝金・学資金、生存給付金、無事故給付金)は 合算しておりませんのでご注意ください。

ひまわりカードにご登録、かつATMで引出可能な据置金(祝金・学資金、生存給付金、無事故給付 金)残高のあるご契約のなかで、最も据置金残高の多いご契約を優先して、引出希望額を満たすまで 引出しを行います。

### ■ 据置保険金のお引出しの場合

据置保険金のお引出については、ご契約1件単位のお取扱いとなります。

※ ご利用可能額照会画面では、ひまわりカードにご登録のご契約のATMで引出可能な据置保険金残 高のあるご契約のうち、据置保険金残高の最も多いご契約1件のみのご利用可能額を表示します。 実際のお取引もご契約1件単位となり、据置保険金残高の多いご契約を優先して引出しを行いま す。

# ご注意ください!

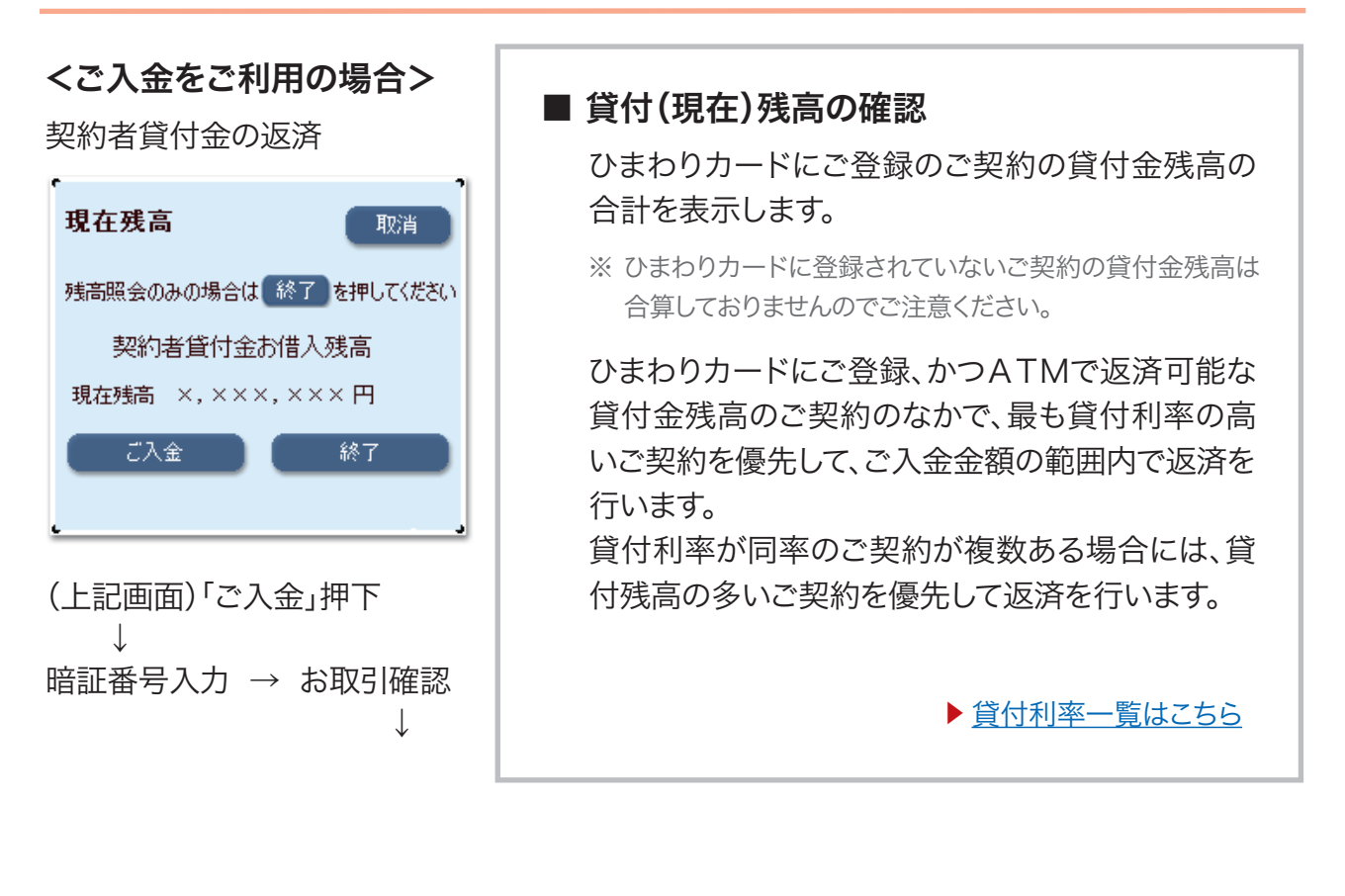

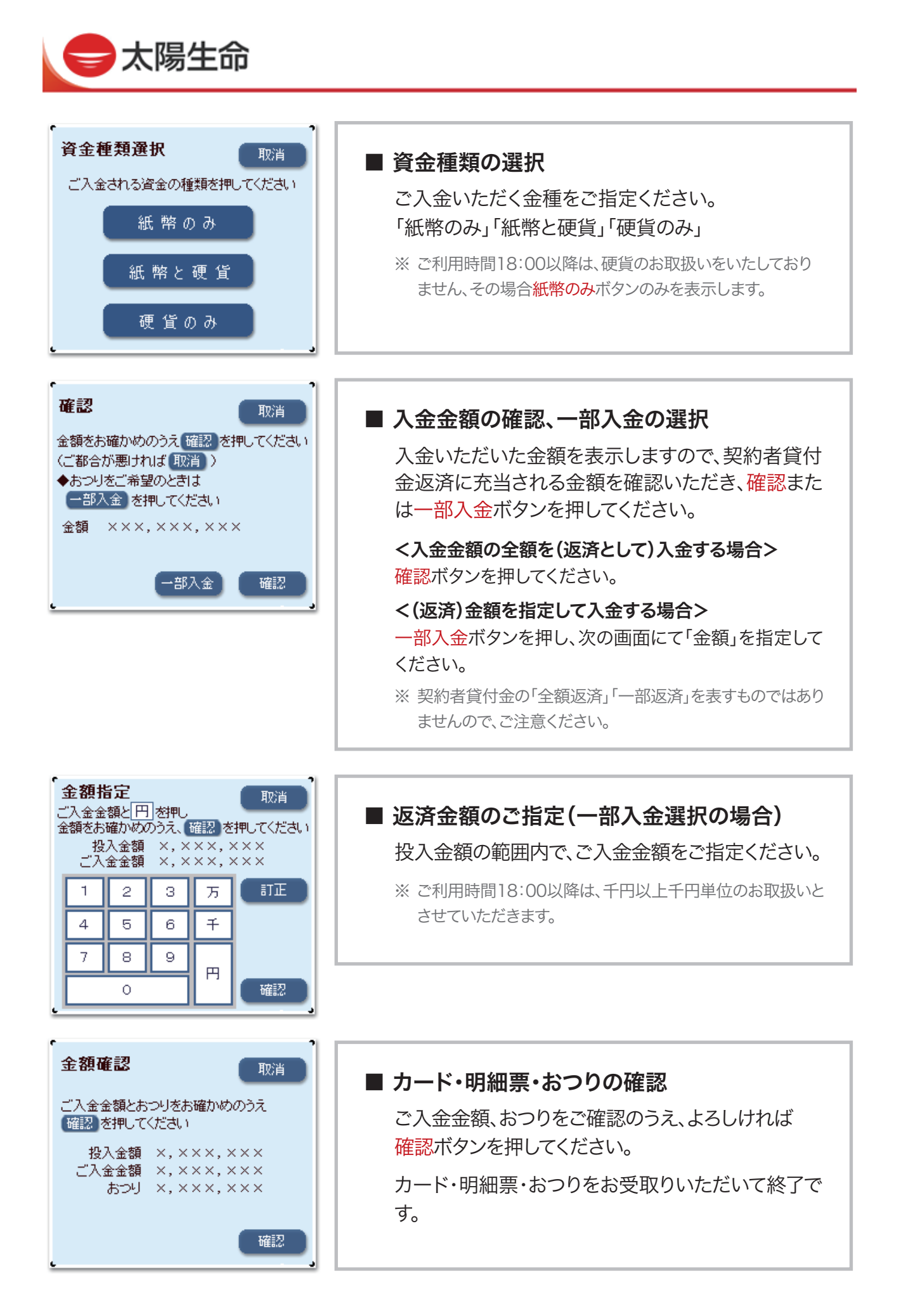